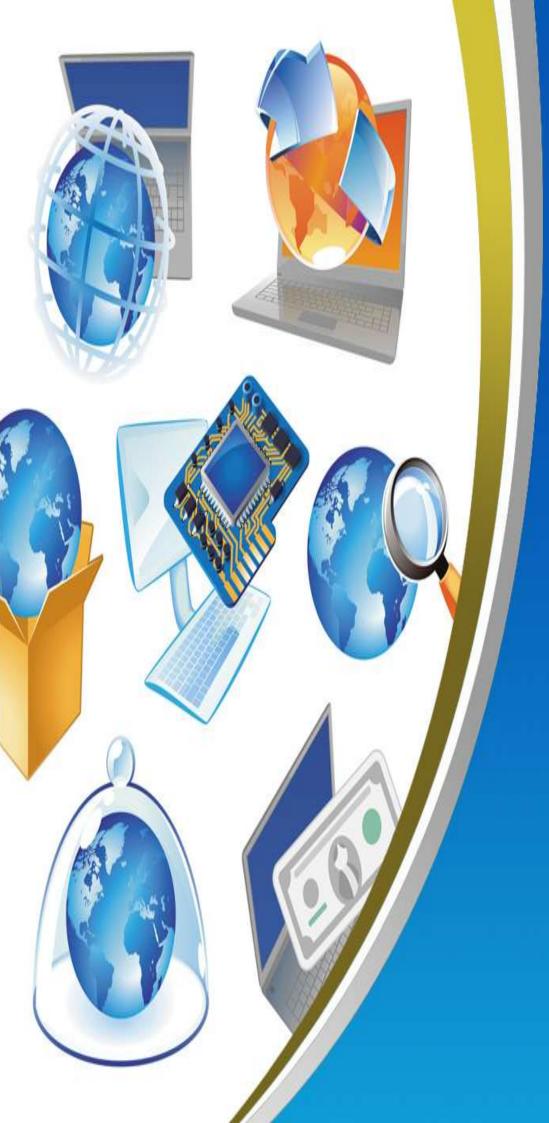

6<sup>TH</sup> PRIMARY SECOND TERM NET REVISION

| A) <u>Fill in the space :</u>                                                  |
|--------------------------------------------------------------------------------|
| 1) is the connection of a great number of computers and nets                   |
| all over the world.                                                            |
| 2) is a collection of web pages.                                               |
| 3) is a page that created by HTML.                                             |
| 4) Any website may contains,                                                   |
|                                                                                |
| 5) is a program that used to create a websites.                                |
| 6) is a programming language that used to create a websites.                   |
| 7) To open MS Expression program from "Start" menu, select "All Programs" then |
|                                                                                |
| 8) To close MS Expression program from menu, select                            |
|                                                                                |
| 9) is a tool bar that contains the icon of the program, the name               |
| of the program and the control box of the window.                              |
| 10) is a part of the program interface and used to design the                  |
| interface of the website.                                                      |
| 11) is containing a group of controls / tools to design the                    |
| interface of the website.                                                      |
| 12) is a toolbar that contains a group of menus.                               |
| 13) is a toolbar that contains a group of icons instead of the                 |
| menu bar.                                                                      |
|                                                                                |
| 14) is a part of the program interface and contain the folders of              |
| the website.                                                                   |
| 15) To create a website by using MS Expression from                            |
| select                                                                         |
| Final - Second Term                                                            |
|                                                                                |

| ľ | ~~~~~~~~~~~~~~~~~~~~~~~~~~~~~~~~~~~~~~                                         |
|---|--------------------------------------------------------------------------------|
| 1 |                                                                                |
|   | 16) is a toolbar that used to format the text of the website.                  |
|   | 17) To format the text from menu, select                                       |
|   | 18) To preview the website using the browser by pressing onfrom                |
|   | the keyboard or from menu, select                                              |
|   | 19) To save the website from menu, select                                      |
|   | 20) To insert a picture at the website from menu, select                       |
|   |                                                                                |
|   | 21) To view the Picture toolbar from menu, select                              |
|   | then                                                                           |
|   | 22) is a part of the webpage when you click on it, it will open a new webpage. |
|   | 23) To make a hyperlink from menu, select                                      |
|   | 24) Table consists of group and                                                |
|   | 25) is the result of intersection between rows and columns.                    |
|   | 26) To preview the HTML code of the webpage click tab                          |
|   | 27) A Telephone book is analogous to a, it contains a list of                  |
|   | and each one consists of name,                                                 |
|   | address, and telephone number.                                                 |
|   |                                                                                |
|   |                                                                                |

| ~~~~~~~~~~~~~~~~~~~~~~~~~~~~~~~~~~~~~~                                 |        |                                                    |
|------------------------------------------------------------------------|--------|----------------------------------------------------|
|                                                                        |        | Ai-Asher Languaga fentitute<br>guide film of adapt |
| B) <u>Put (√) or (×) :</u>                                             |        |                                                    |
| 1) The website contains one page or more connected to each other.      | (      | )                                                  |
| 2) A Web page is what you see on the internet. It consists of text and | grap   | hics.                                              |
|                                                                        | (      | )                                                  |
| 3) You must learn HTML to create a website.                            | (      | )                                                  |
| 4) To close MS Expression by clicking on close from file menu.         | (      | )                                                  |
| 5) MS Expression program contains a group of controls to design the    | e inte | rface of                                           |
| the website.                                                           | (      | )                                                  |
| 6) You can design the interface of the website at the page style area. | (      | )                                                  |
| 7) You can create a website by using a ready template.                 | (      | )                                                  |
| 8) To format the text from format menu, choose Font.                   | (      | )                                                  |
| 9) To preview the webpage on the browser press on F5 key.              | (      | )                                                  |
| 10) You can create a hyperlink to another part in the same page or to  | anot   | her page.                                          |
|                                                                        | (      | )                                                  |
| 11) Before formatting the text, you must highlight it first.           | (      | )                                                  |
| 12) You can format the picture by using picture toolbar.               | (      | )                                                  |
| 13) You can insert picture inside the table cells                      | (      | )                                                  |
| 14) You can change the background of the table cells and the color o   | fthe   | border                                             |
| from the cell properties.                                              | (      | )                                                  |
| 15) To preview the HTML code of the web page open design tab.          | (      | )                                                  |
| Final - Second Term                                                    |        |                                                    |

|                                                                                               |          | Al-Asher Languege fentibute<br>guidifii disulisati asiliaso |
|-----------------------------------------------------------------------------------------------|----------|-------------------------------------------------------------|
| 16) The table should contain data about one subject only.                                     | (        | )                                                           |
| 17) Database doesn't provide privacy.                                                         | (        | )                                                           |
| 18) Information may be in the form of characters and numbers whic                             | ch nee   | èd                                                          |
| organization to be used.                                                                      | (        | )                                                           |
| 19) Databases are possible to be upgraded.                                                    | (        | )                                                           |
| 20) To establish a Database, we should first specify our purpose.                             | (        | )                                                           |
| C) <u>Choose the correct answer :</u>                                                         |          |                                                             |
| 1) (MS Expression – HTML – PowerPoint) is a programming language                              | ge use   | ed to create                                                |
| the websites.                                                                                 |          |                                                             |
| 2) (Webpage – Website – Hyperlink) is a collection of web pages.                              |          |                                                             |
| 3) Any web site may contains ( sound – videos – links – all of them                           | )        |                                                             |
| 4) To close MS Expression from file menu, select ( Close – Cancel -                           | - Exit ) | )                                                           |
| 5) To preview the website in the browser, press on ( $F10 - F11 - F1$                         | 2)       |                                                             |
| 6) (Standard toolbar – menu bar – Toolbox) includes a group of ico menus.                     | ns ins   | tead of the                                                 |
| <ol> <li>Menu bar – formatting toolbar – Toolbox) includes a group of ic<br/>text.</li> </ol> | ons to   | o format the                                                |
| 8) ( $\mathbb{B}$ - $I$ - $\mathbb{U}$ ) icon used to make the text bold.                     |          |                                                             |
| 9) ( $\mathbb{B}$ - $\mathbb{I}$ - $\mathbb{U}$ ) icon used to make the text italic.          |          |                                                             |
| 10) ( $\mathbb{B}$ - $I$ - $\mathbb{U}$ ) icon used to make the text underline.               |          |                                                             |
|                                                                                               |          |                                                             |

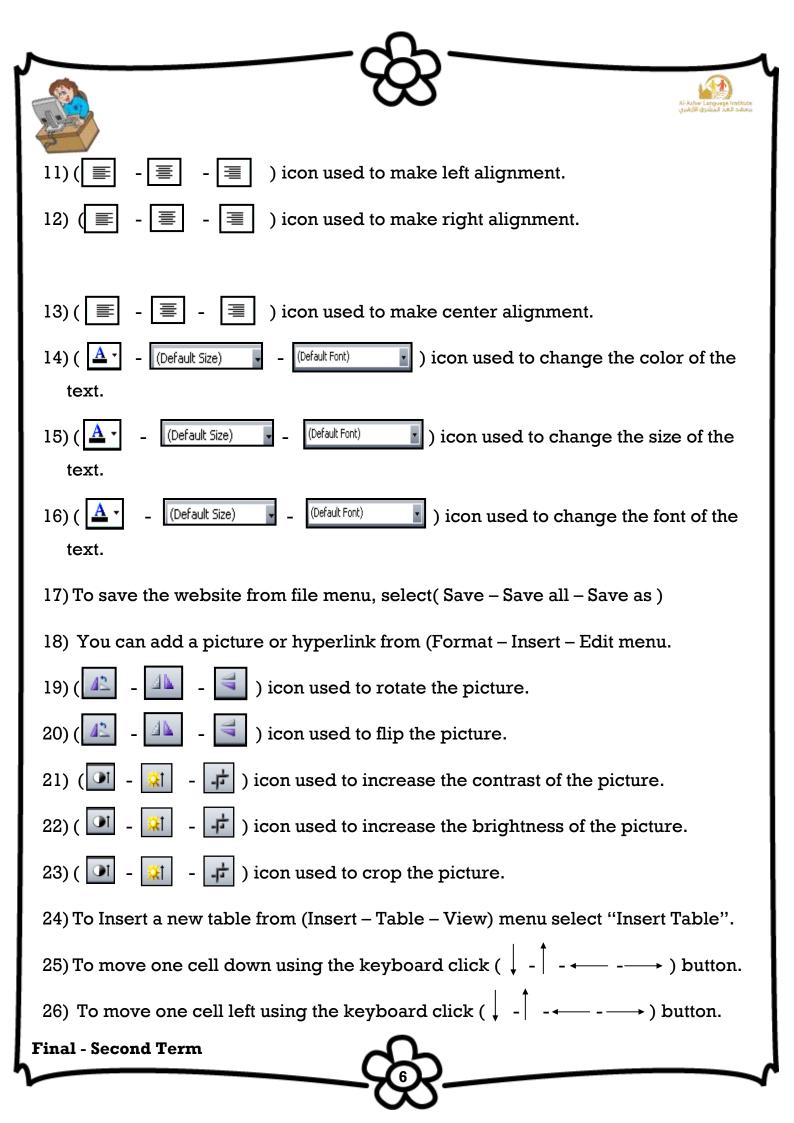

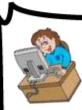

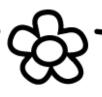

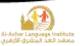

#### D) <u>Re – arrange the steps to :</u>

#### 1) Open MS Expression:

- ( ) Open "MS Expression"
- ( ) Select "All Programs"
- ( ) From "Start" menu
- ( ) Then "MS Expression Web"

### 2) Create a blank website:

- ( ) From "File" menu
- ( ) Select "New"
- ( ) Choose "General"
- ( ) Open "Website" tab

### 3)**To adjust the size of the margins**:

- ( ) From advanced tab you can justify the (top, bottom, left, right) margins.
- ( ) Ok
- ( ) File > Properties

### 4) Changing color of background :

( ) From formatting tab you can choose the color of the background and the color of the text.

- ( ) Ok
- ( ) File > Properties

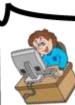

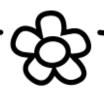

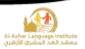

### 5) **To set a picture as a background :**

- ( ) Active "Background Picture" option.
- ( ) From formatting tab
- ( ) Click "Browse" button to select the background picture from your computer.
- ( ) OK
- ( ) File > Properties

### 6) **To change the direction of the webpage :**

- ( ) From general tab at "Page Direction" drop down menu you can change the direction of the webpage from left to right or from right to left.
- ( ) File > Properties
- ( ) OK

# 7) To change the name of the website

- ( ) At "Web Name" type the name of your website
- ( ) Click "Ok"
- ( ) From site menu select "Site Setting"

| $\sim - c - c - c - c - c - c - c - c - c - $                                                               |                   |                                                         |
|----------------------------------------------------------------------------------------------------|-------------------|---------------------------------------------------------|
|                                                                                                    |                   | ماند الحرب المرتبع المانية<br>مسلمد الحد المشرق الألفري |
| E) <u>Give the scientific term :</u>                                                                        |                   |                                                         |
| 1) It's the connection of a great number of nets all over the                                               | he world          | ι.                                                      |
|                                                                                                    | (                 | )                                                       |
| 2) It consists of text and graphics. These page can be cr                                                   | eated us          | ing HTML.                                               |
|                                                                                                    | (                 | )                                                       |
| 3) It's a collection of web pages connected to each other                                                   | : throw tł        | ne hyperlink.                                           |
|                                                                                                    | (                 | )                                                       |
| 4) A program that used to create and design websites.                                                       | (                 | )                                                       |
| 5) It's a toolbar that include a group of menus.                                                            | (                 | )                                                       |
| 6) A part of MS Expression program and used to design                                                       | the inter         | face of the                                             |
| program.                                                                                                    | (                 | )                                                       |
| 7) A part of MS Expression program and it includes the f                                                    | olders of         | f the website.                                          |
|                                                                                                    | (                 | )                                                       |
| 8) A part of MS Expression program and it includes the p                                                    | propertie         | es and events of the                                    |
| controls.                                                                                                   | (                 | )                                                       |
| 9) A part of MS Expression program and it displays the f                                                    | ormat sty         | yle of the text.                                        |
|                                                                                                    | (                 | )                                                       |
| <ol> <li>A part of MS Expression program and it includes som<br/>interface of the website.</li> </ol>       | ie contro         | ls to design the                                        |
|                                                                                                    | (                 | )                                                       |
| 11) It is a part of the page (text, picture), when we click of<br>part in the same page or to another page. | on it, it ta<br>( | kes me to another                                       |
| part in the same page or to another page.                                                                   | (                 | )                                                       |
| Final - Second Term                                                                                         |                   |                                                         |

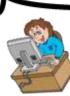

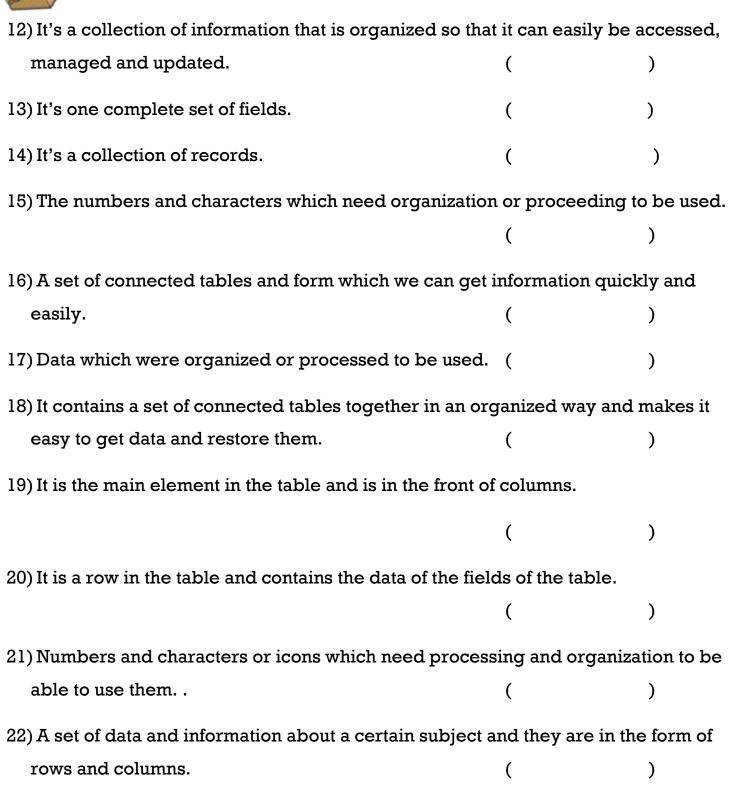

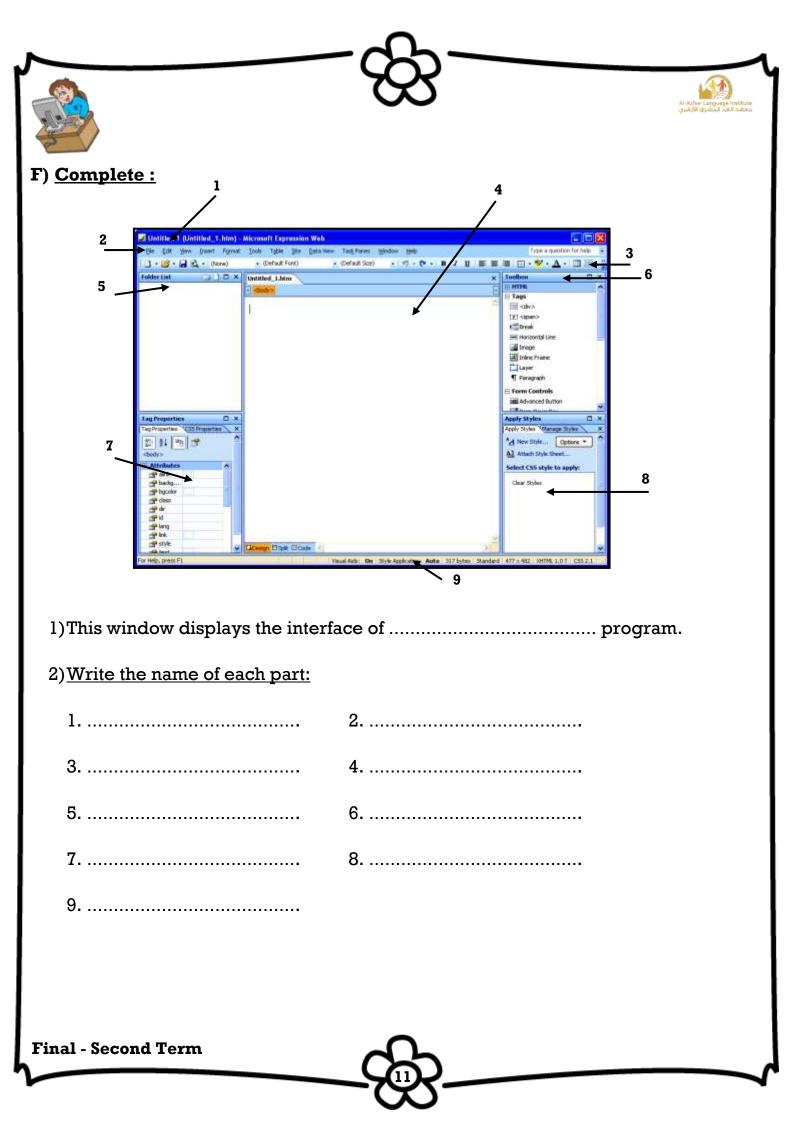

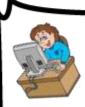

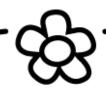

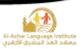

# G) <u>Find the following data from the table:</u>

| Name of Student | Grade  | Class |
|-----------------|--------|-------|
| Ahmed           | First  | 1/2   |
| Mohamed         | Second | 2/6   |

#### 1) Field Name

.....

2) Field Content

.....

3) Record Content

.....

# H) <u>Match:</u>

|    | А                    | В  |                                                             |
|----|----------------------|----|-------------------------------------------------------------|
| 1) | Delete Cells         | a) | To add a table                                              |
| 2) | Background color     | b) | To apply horizontal alignment                               |
| 3) | Specify width        | c) | To delete a cell                                            |
| 4) | Insert Table         | d) | To set the width of cell and also the column containing it. |
| 5) | Horizontal Alignment | e) | To change the background color of the cell                  |
| (  | (1,) (2,)            | (  | 3,) (4,) (5,)                                               |

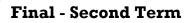

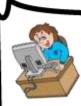

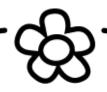

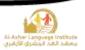

# I) <u>Complete the following steps to change the cell color to yellow:</u>

- 1) Select the cell which we need to apply a color to its background.
- 2) Right click on it and click.....
- 3) .....dialogue box will appear.
- 4) From .....open the menu and select the color.
- 5) Click .....to view the effect.

# J) <u>Complete the following :</u>

# <u>To insert a hyperlink to go use to Google we do the following:</u>

- 1) Select a text that will be used as hyperlink.
- 2) Open .....menu.
- 3) Select .....
- 4) Type the website address <u>http://www.google.com</u> in .....
- 5) Click Ok.

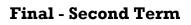

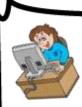

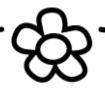

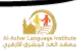

#### K) <u>Complete the following sentence using:</u>

### (Open – Save – Recent Sites – Font – Toolbars)

- 1) We can reach the last designed websites from ...... in "File" menu.
- 2) We can format the text in the page from "Format" menu or .....
- 3) To open a previously saved website, select ...... from File menu.
- 4) To save changes to a webpage, select .....
- 5) .....window is opened from Format menu to format the typed

texts in the webpage.

# L) Complete the following sentence using

# (Video – Browser – Folder List – Website – Hyperlink)

1) .....is a group of web files and pages that are connected together

for providing services and information through internet.

- 2) The information in the webpage may be in the form of .....
- 3) The WebPages may contain ......which makes browsing the internet pages and website easy.
- 4) From the used tools in building a website is the Design program and ......program.
- 5) .....window in Expression Web contains the contents and components of the website.

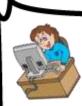

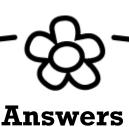

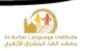

#### A) <u>Fill in the space :</u>

- Internet is the connection of a great number of computers and nets all over the world.
- 2) <u>Website</u> is a collection of web pages.
- 3) <u>Webpage</u> is a page that created by HTML.
- 4) Any website may contains <u>sound</u>, <u>picture</u>, <u>text</u>, <u>video</u> and <u>hyperlinks</u>.
- 5) **<u>MS Expression</u>** is a program that used to create a websites.
- 6) **<u>HTML</u>** is a programming language that used to create a websites.
- To open MS Expression program from "Start" menu, select "All Programs" then <u>MS Expression</u>.
- 8) To close MS Expression program from <u>File</u> menu, select <u>Exit</u>.
- <u>Title bar</u> is a tool bar that contains the icon of the program, the name of the program and the control box of the window.
- Design Page is a part of the program interface and used to design the interface of the website.
- <u>Toolbox</u> is containing a group of controls / tools to design the interface of the website.
- 12) Menu bar is a toolbar that contains a group of menus.
- Standard toolbar is a toolbar that contains a group of icons instead of the menu bar.
- 14) Folder List is a part of the program interface and contain the folders of the website.
- 15) To create a website by using MS Expression from <u>File</u> menu, select <u>New</u>.
- 16) **Formatting toolbar** is a toolbar that used to format the text of the website.

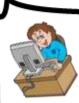

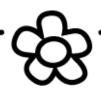

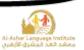

(√)

- 17) To format the text from **<u>Format</u>** menu, select <u>**Font**</u>.
- 18) To preview the website using the browser by pressing on <u>F12</u> from the keyboard or from <u>File</u> menu, select <u>Preview in browser</u>.

19) To save the website from **<u>File</u>** menu, select **<u>Save all</u>**.

- 20) To insert a picture at the website from **Insert** menu, select **Picture**.
- 21) To view the Picture toolbar from <u>View</u> menu, select <u>Toolbars</u> then <u>Picture</u>.
- 22) <u>Hyperlink</u> is a part of the webpage when you click on it, it will open a new webpage.
- 23) To make a hyperlink from **Insert** menu, select **Hyperlink**.
- 24) Table consists of <u>rows</u> and <u>columns</u>.
- 25) <u>Cell</u> is the result of intersection between rows and columns.
- 26) To preview the HTML code of the webpage click <u>Code</u> tab
- 27) A Telephone book is analogous to a <u>File</u>, it contains a list of <u>records</u>, and each one consists of <u>3 fields</u> name, address, and telephone number.

# B) <u>Put (✓ ) or (×) :</u>

- 1) The website contains one page or more connected to each other. ( $\sqrt{}$ )
- 2) A Web page is what you see on the internet. It consists of text and graphics.
- 3) You must learn HTML to create a website. (×)
- 4) To close MS Expression by clicking on close from file menu. (×)

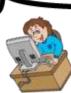

5) MS Expression program contains a group of controls to design the interface of (√) the website. 6) You can design the interface of the website at the page style area.  $(\times)$ 7) You can create a website by using a ready template. (√) 8) To format the text from format menu, choose Font. (√) 9) To preview the webpage on the browser press on F5 key. (X) 10) You can create a hyperlink to another part in the same page or to another page. (√) 11) Before formatting the text, you must highlight it first. (√) 12) You can format the picture by using picture toolbar. (√) (√) 13) You can insert picture inside the table cells 14) You can change the background of the table cells and the color of the border (√) from the cell properties. 15) To preview the HTML code of the web page open design tab. (X) 16) The table should contain data about one subject only. (√) 17) Database doesn't provide privacy. (X) 18) Information may be in the form of characters and numbers which need organization to be used. (X) (√) 19) Databases are possible to be upgraded. 20) To establish a Database, we should first specify our purpose. (√) Final - Second Term

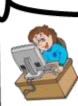

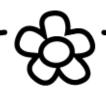

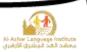

#### C) <u>Choose the correct answer :</u>

- (MS Expression <u>HTML</u> PowerPoint) is a programming language used to create the websites.
- 2) (Webpage Website Hyperlink) is a collection of web pages.
- 3) Any web site may contains ( sound videos links <u>all of them</u> )
- 4) To close MS Expression from file menu, select ( Close Cancel <u>Exit</u> )
- 5) To preview the website in the browser, press on (F10 F11 F12)
- (<u>Standard toolbar</u> menu bar Toolbox) includes a group of icons instead of the menus.
- (Menu bar <u>formatting toolbar</u> Toolbox) includes a group of icons to format the text.

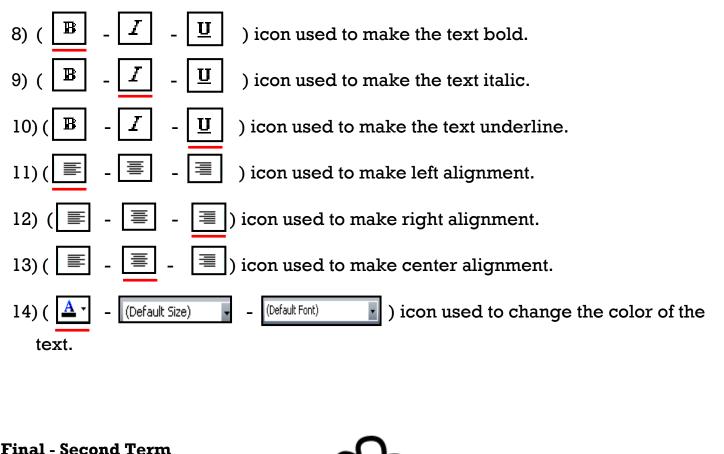

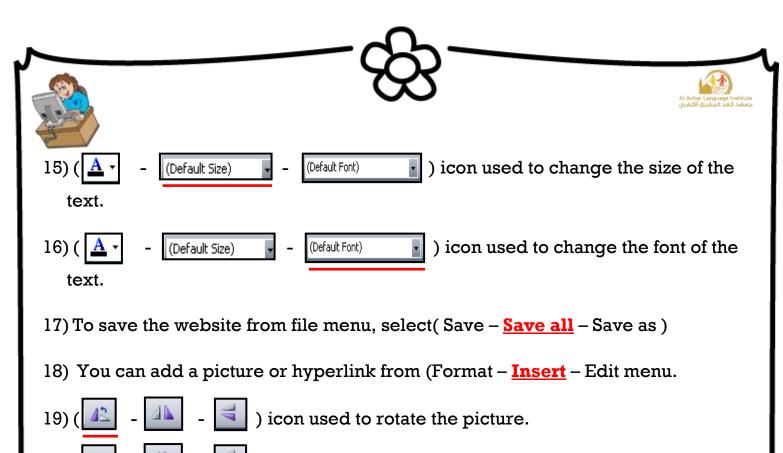

- 🔼 🔄 ) icon used to flip the picture.
- 21) ( $\boxed{1}$   $\boxed{1}$  ) icon used to increase the contrast of the picture.
- 22) ( 🖳 🗱 🕂 ) icon used to increase the brightness of the picture.
- 23) (  $\boxed{1}$   $\frac{1}{12}$  ) icon used to crop the picture.
- 24) To insert a new table from (Insert <u>Table</u> View) menu select "Insert Table". 25) To move one cell down using the keyboard click ((1) - 1 - - - - ) button. 26) To move one cell left using the keyboard click ((1) - 1 - - - - ) button.

20) (

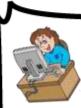

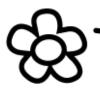

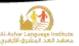

#### D) <u>Re – arrange the steps to :</u>

#### 1) Open MS Expression:

- (3) Open "MS Expression"
- (2) Select "All Programs"
- (1) From "Start" menu
- (4) Then "MS Expression Web"

#### 2) Create a blank website:

- (1) From "File" menu
- (2) Select "New"
- (4) Choose "General"
- (3) Open "Website" tab

### 3) To adjust the size of the margins:

(2) From advanced tab you can justify the (top, bottom, left, right) margins.

- (**3**) Ok
- (1) File > Properties

#### 4) Changing color of background :

(2) From formatting tab you can choose the color of the background and the color of the text.

- (**3**) Ok
- (1) File > Properties

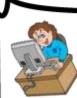

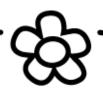

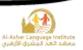

### 5)**To set a picture as a background :**

- (3) Active "Background Picture" option.
- (2) From formatting tab
- (4) Click "Browse" button to select the background picture from your computer.
- (**5**) OK
- (1) File > Properties

# 6) To change the direction of the webpage :

(2) From general tab at "Page Direction" drop down menu you can

change the direction of the webpage from left to right or from right to left.

- (1) File > Properties
- (**3**) OK

# 7) To change the name of the website

- (2) At "Web Name" type the name of your website
- (3) Click "Ok"
- (1) From Site menu select "Site Setting"

| ~                                                              |                                                                 |
|----------------------------------------------------------------|-----------------------------------------------------------------|
|                                                                | Al-Asher Languages forstbute<br>analas flatis lapakago https:// |
| E) <u>Give the scientific term :</u>                           |                                                                 |
| 1) It's the connection of a great number of nets all over t    | he world.                                                       |
|                                                                | (Internet)                                                      |
| 2) It consists of text and graphics. These page can be cr      | reated using HTML.                                              |
|                                                                | (Webpage)                                                       |
| 3) It's a collection of web pages connected to each other      | r throw the hyperlink.                                          |
|                                                                | (Website)                                                       |
| 4) A program that used to create and design websites.          | (MS_Expression)                                                 |
| 5) It's a toolbar that include a group of menus.               | ( <mark>Menu_bar</mark> )                                       |
| 6) A part of MS Expression program and used to design          | the interface of the                                            |
| program.                                                       | (Design_page)                                                   |
| 7) A part of MS Expression program and it includes the         | properties and events of the                                    |
| controls.                                                      | (Properties_Window)                                             |
| 8) A part of MS Expression program and it includes the         | folders of the website.                                         |
|                                                                | (Folder_list)                                                   |
| 9) A part of MS Expression program and it displays the f       | format style of the text.                                       |
|                                                                | ( <b>Apply_style</b> )                                          |
| 10) A part of MS Expression program and it includes son        | ne controls to design the                                       |
| interface of the website.                                      | (Toolbox)                                                       |
| ll) It is a part of the page (text, picture), when we click o  | on it, it takes me to another                                   |
| part in the same page or to another page.                      | (Hyperlink)                                                     |
| 12) It's a collection of information that is organized so that | at it can easily be accessed,                                   |
| managed and updated.                                           | (Database)                                                      |
| Final - Second Term                                            |                                                                 |
|                                                                |                                                                 |

| ~~~~~~~~~~~~~~~~~~~~~~~~~~~~~~~~~~~~~~                                                         |                                                        |
|------------------------------------------------------------------------------------------------|--------------------------------------------------------|
|                                                                                                | Al-Alahwe Language (methodas<br>alaka Bakage) Hitibata |
| 13) It's one complete set of fields.                                                           | (Record)                                               |
| 14) It's a collection of records.                                                              | ( <b>File</b> )                                        |
| 15) The numbers and characters which need organization                                         | or proceeding to be used.<br>( <b>Data</b> )           |
| 16) A set of connected tables and form which we can get i<br>easily.                           | nformation quickly and<br>( <b>Database</b> )          |
| 17) Data which were organized or processed to be used.                                         | (Information)                                          |
| 18) It contains a set of connected tables together in an orgeasy to get data and restore them. | ganized way and makes it<br>( <b>Database</b> )        |
| 19) It is the main element in the table and is in the front of                                 | columns.                                               |
|                                                                                                | (Field)                                                |
| 20) It is a row in the table and contains the data of the field                                |                                                        |
|                                                                                                | ( <b>Record</b> )                                      |
| 21) Numbers and characters or icons which need process able to use them                        | sing and organization to be<br>( <mark>Data</mark> )   |
| 22) A set of data and information about a certain subject a rows and columns.                  | nd they are in the form of ( <b>Table</b> )            |
|                                                                                                |                                                        |
|                                                                                                |                                                        |
|                                                                                                |                                                        |
|                                                                                                |                                                        |

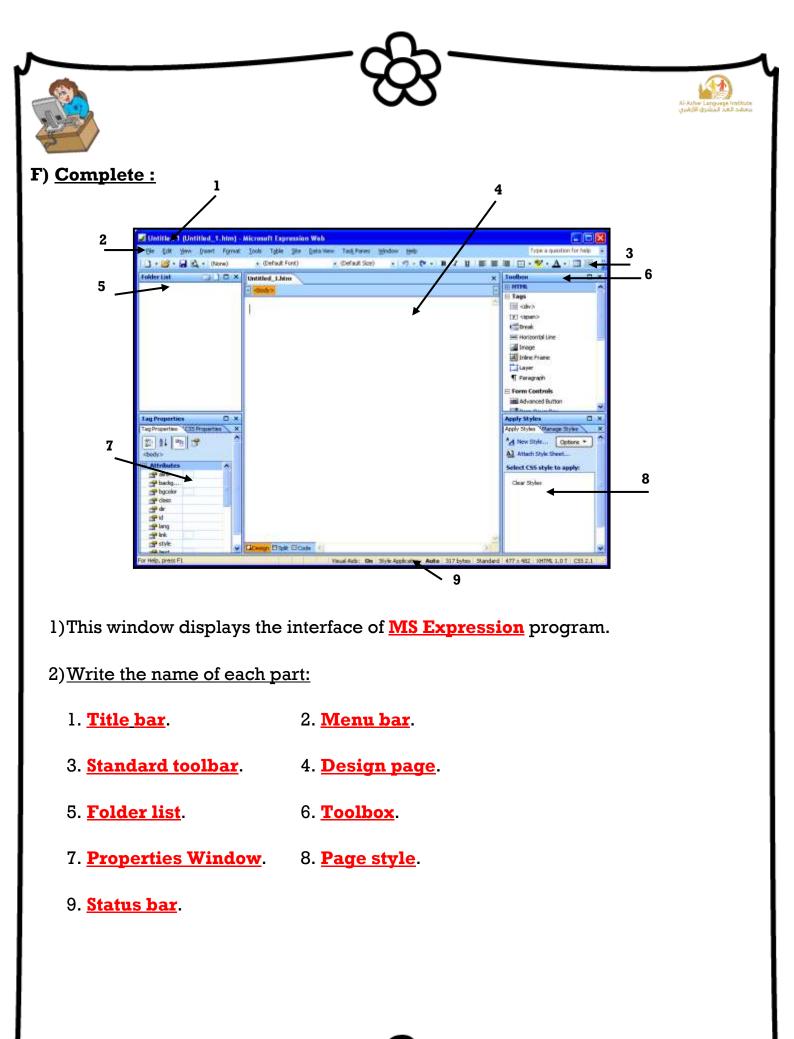

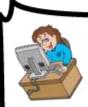

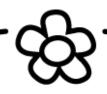

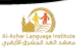

# G) <u>Find the following data from the table:</u>

| Name of Student | Grade  | Class |
|-----------------|--------|-------|
| Ahmed           | First  | 1/2   |
| Mohamed         | Second | 2/6   |

1) Field Name

<u>Class</u>

2) Field Content

<u>1/2</u> or <u>2/6</u>

3) Record Content

Ahmed – First – 1/2

H) <u>Match:</u>

| A  |                                   |            | В                                                           |
|----|-----------------------------------|------------|-------------------------------------------------------------|
| 1) | Delete Cells                      | a)         | To add a table                                              |
| 2) | Background color                  | b)         | To apply horizontal alignment                               |
| 3) | Specify width                     | c)         | To delete a cell                                            |
| 4) | Insert Table                      | d)         | To set the width of cell and also the column containing it. |
| 5) | Horizontal Alignment              | e)         | To change the background color of the cell                  |
| (  | (1, c) $(2, e)$ $(3, d)$ $(4, a)$ | <b>a</b> ) | (5, <mark>b</mark> )                                        |

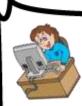

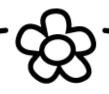

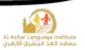

### I) <u>Complete the following steps to change the cell color to yellow:</u>

- 1) Select the cell which we need to apply a color to its background.
- 2) Right click on it and click <u>Cell Properties</u>.
- 3) <u>Cell Properties</u> dialogue box will appear.
- 4) From **<u>Background</u>** open the menu and select the color.
- 5) Click <u>OK</u> to view the effect.

### J) <u>Complete the following :</u>

### <u>To insert a hyperlink to go use to Google we do the following:</u>

- 1) Select a text that will be used as hyperlink.
- 2) Open Insert menu.
- 3) Select Hyperlink.
- 4) Type the website address <u>http://www.google.com</u> in <u>Address Bar</u>.
- 5) Click Ok.

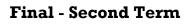

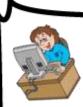

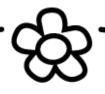

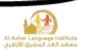

#### K) <u>Complete the following sentence using:</u>

#### (Open – Save – Recent Sites – Font – Toolbars)

- 1) We can reach the last designed websites from **<u>Recent Sites</u>** in "File" menu.
- 2) We can format the text in the page from "Format" menu or **Toolbars**.
- 3) To open a previously saved website, select **<u>Open</u>** from File menu.
- 4) To save changes to a webpage, select <u>Save</u>.
- 5) **Font** window is opened from Format menu to format the typed texts in the webpage.

#### L) Complete the following sentence using

#### (Video – Browser – Folder List – Website – Hyperlink)

- Website is a group of web files and pages that are connected together for providing services and information through internet.
- 2) The information in the webpage may be in the form of <u>Video</u>.
- The WebPages may contain <u>Hyperlink</u> which makes browsing the internet pages and website easy.
- From the used tools in building a website is the Design program and <u>Browser</u> program.
- 5) **Folder List** window in Expression Web contains the contents and components of the website.

|                                                                                                    | المحملية.<br>ملوق الأوميني                                                                                                    |
|----------------------------------------------------------------------------------------------------|----------------------------------------------------------------------------------------------------|
| 2 <sup>nd</sup> Term - Computer Exam                                                                                                    | لماع المعالم الارتدانية<br>متحان الشهادة الايتدانية                                                                                                    |
| Time: 1 hours                                                                                                    | 11                                                                                                    |
| -2                                                                                                    | للعام الدراسي                                                                                                    |
| Answer all of the following questions :                                                                                                    | (5 marks each question)                                                                                                    |
| 1 - Choose the correct answer between breaket                                                                                              |                                                                                                    |
| website with                                                                                                    |                                                                                                    |
| b) A is a group of pages online containing information at                                                                                  | ( Word- MS-Expression - Visio )                                                                                                    |
| clarifying its content                                                                                                    | and a fine f                                                                                                    |
| d) MSis used for creating databases.                                                                                                    | (size - cells - name )                                                                                                    |
| a) You can preview webpages in MS Expression using command.                                                                                | (Access - Power Point - Paint)                                                                                                    |
| II - Complete to make a correct sontenand.                                                                                                 | (Preview Browser - Import - Export)                                                                                                    |
| II - Complete to make a correct sentence with a word from                                                                                  | n the list                                                                                                    |
| (properties - Information - cells - field<br>a) In MS-Expression we can format of table.                                                   | ls-web)                                                                                                    |
| <li>b) MS-Expression is used for creating</li>                                                                                             |                                                                                                    |
| c) is the result of processing data.                                                                                                    |                                                                                                    |
| d) To get the of a cell, select it then right click                                                                                        |                                                                                                    |
| e) One record consists of a set of                                                                                                    |                                                                                                    |
|                                                                                                    |                                                                                                    |
| III- Put a (✓) after the correct sentence and a (X) after the a) The web page should be saved after edition in                             | he wrong one .                                                                                                    |
|                                                                                                    | and the second second sec |
| <ul> <li>b) You can't add images or sounds with MS Expression.</li> <li>c) A table with 3 columns and 5 rows contains 12 cells.</li> </ul> | ()                                                                                                    |
| a) There is no deference between paper database                                                                                            | ()                                                                                                    |
| <ul> <li>e) You can navigate forward and backward between web pages.</li> </ul>                                                            |                                                                                                    |
| IV- Choose from the active of the                                                                                                    | ()                                                                                                    |
| IV- Choose from the column (B) what suits each phrase in co<br>complete sentences in your answer sheet :                                   | olumn (A) then rewrite the                                                                                                    |
|                                                                                                    | e and rewrite the                                                                                                    |
| a) To create a table in MS Expression                                                                                                    | Column (B)                                                                                                    |
| b) A ceil in a table                                                                                                    | liece of data                                                                                                    |
| c) One of database benefits 2- is storing and managing<br>d) A field is 3- a set of data about one it                                      | data.                                                                                                    |
| <li>e) A record is 4- navigating pages.</li>                                                                                               |                                                                                                    |
| 5- select Table menu then c                                                                                                    | lick Insert Table.                                                                                                    |
| is the cross of a row with                                                                                                    | a column                                                                                                    |
| ل خاص بالطلاب المتخلفين عن اختيار الفصل الدراسي الأول<br>له محمد ما                                                                        | هذا المتوال                                                                                                    |
| Choose the correct answer between brackets:<br>1- Computer viruses are                                                                     |                                                                                                    |
| 2- Ais local network of communic                                                                                                    | (4 Marks for each question)<br>harmful - useful - important )                                                                                                    |
| A strength of the strength interest                                                                                                    | WWW - WAN - LAN )                                                                                                    |
| 4Command is used for delation                                                                                                    | Chat - Table - MSM)                                                                                                    |
| (1) Computer time can be changed using tab                                                                                                 | Pause - Cancel - Resume )                                                                                                    |
|                                                                                                    | Numbers - Currency - Time)                                                                                                    |

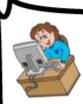

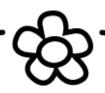

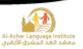

# Model Answer Exam 2014 - 2015

### <u>Question 1: Choose the correct answer between brackets:</u>

- a) Ms Expression
- b) Website
- c) Cell
- d) Access
- e) Preview Browser

# <u>Question 2: Complete to make a correct sentence with a word from the list:</u>

- a) Cells
- b) Web
- c) Information
- d) Properties
- e) Fields

# Question 3: Put ( $\checkmark$ ) or ( $\times$ ):

- 1) 🗸
- 2) ×
- 3) ×
- 4) ×
- 5) 🗸

# **Question 4: Read and Match:**

(A - 5) (B - 6) (C - 2) (D - 1) (E - 3)

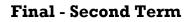